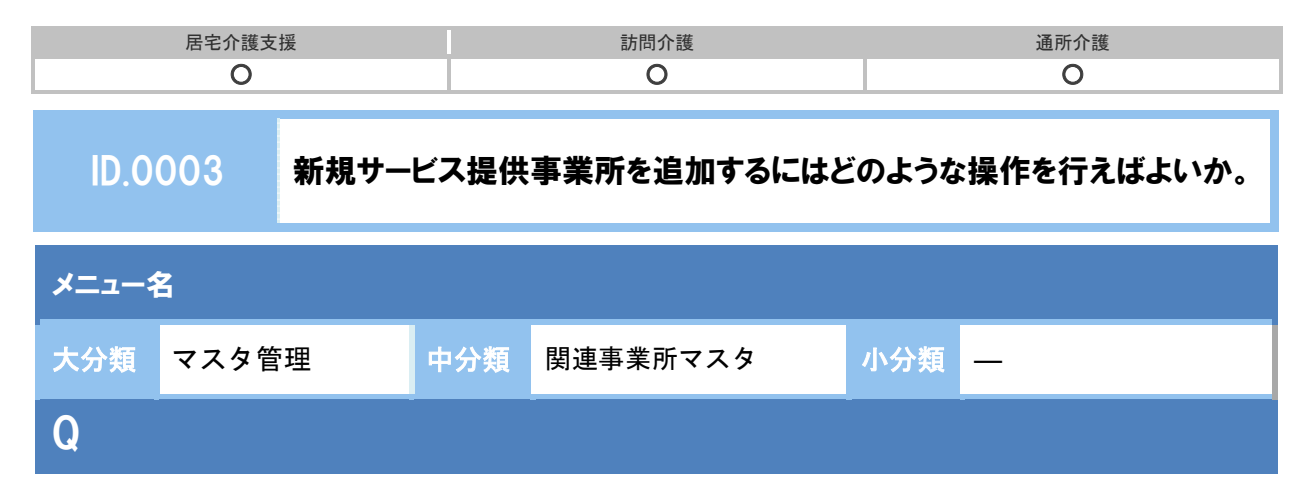

サービス提供事業所をシステムに追加する場合、どのように操作すればよいか。

## POINT

[関連事業所マスタ]の<mark>新規作成</mark>ボタンより、サービス提供事業所を追加登録します。

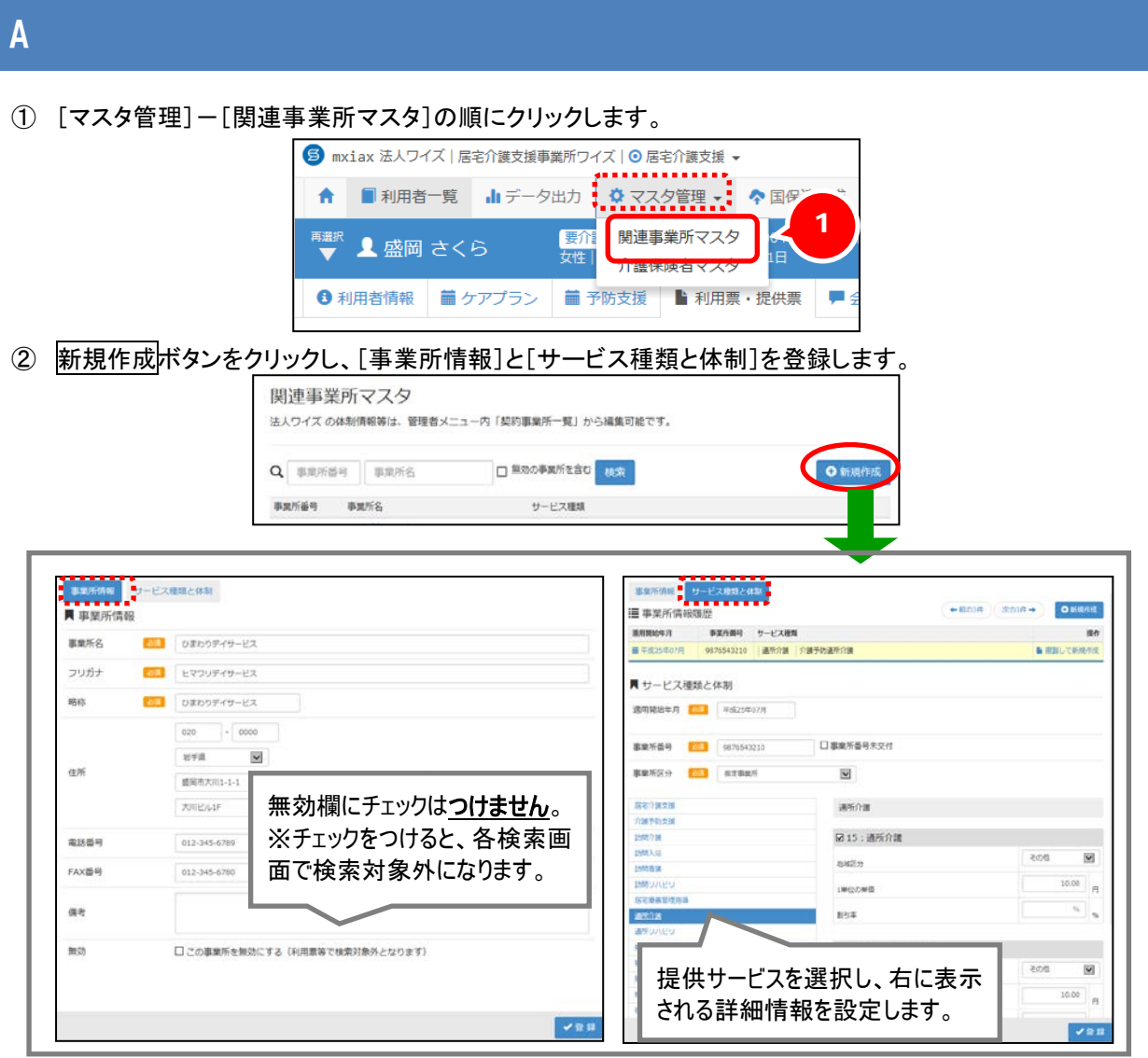

以上で、サービス提供事業所の追加の操作は終了です。

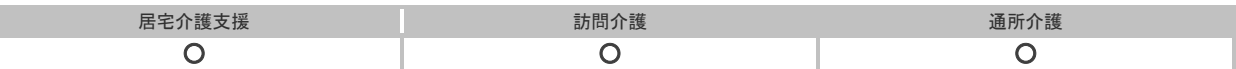

## 補足

I

事業所の閉鎖やサービスの利用終了等の理由でサービス提供事業所を検索対象外としたい場合 は、[関連事業所マスタ]の無効欄にチェックをつけて登録することで、検索対象外となりま す。

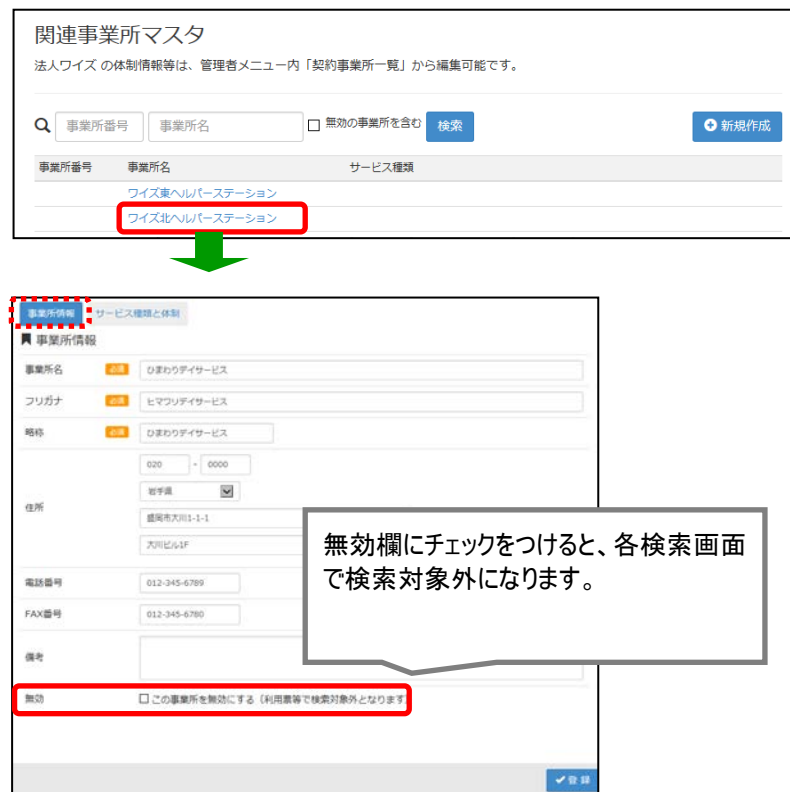